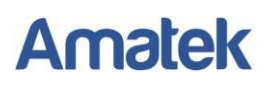

## **Как работать с RTSP**

Многие IP-камеры и видеорегистраторы AMATEK поддерживает работу по протоколу RTSP.

**RTSP - потоковый протокол реального времени** (**Real Time Streaming Protocol**), предназначен для использования в системах, работающих с мультимедиа данными, и позволяющий клиенту удалённо получать поток данных с устройства видеонаблюдения.

Программой клиентом RTSP служит медиа проигрыватель «VLC media player», последнюю версию которого можно бесплатно скачать с сайта [http://www.videolan.org.](http://www.videolan.org/)

После установки «VLC media player» на вашем ПК запустите программу двойным кликом на иконке на рабочем столе (или запустите файл vlc.exe из папки установки программы; по умолчанию это C:\Program Files\VideoLAN\VLC\») или «C:\Program Files (x86)\VideoLAN\VLC»). Откроется окно:

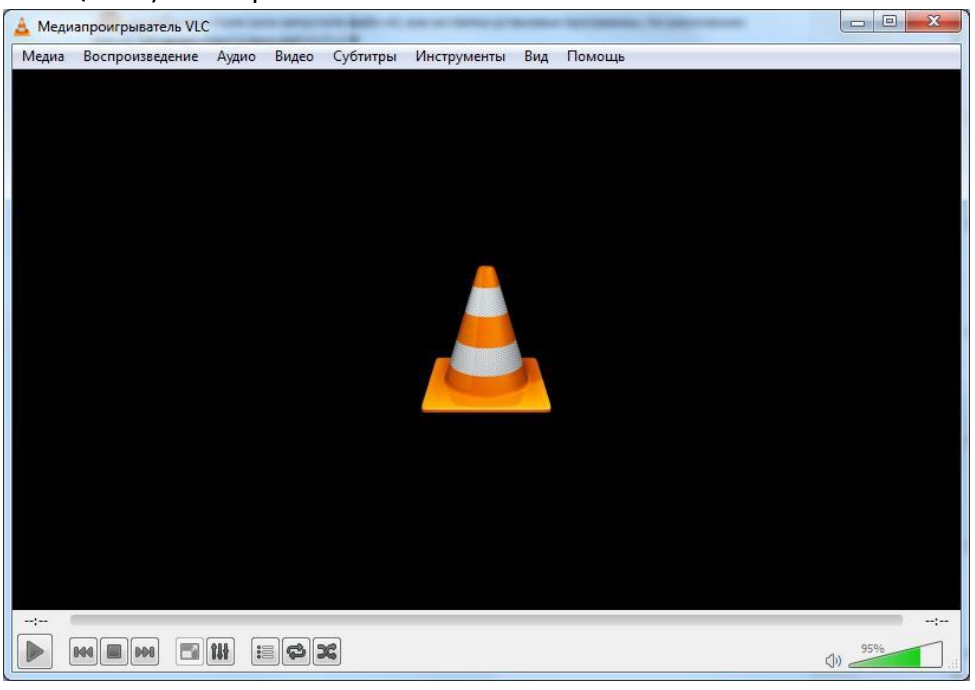

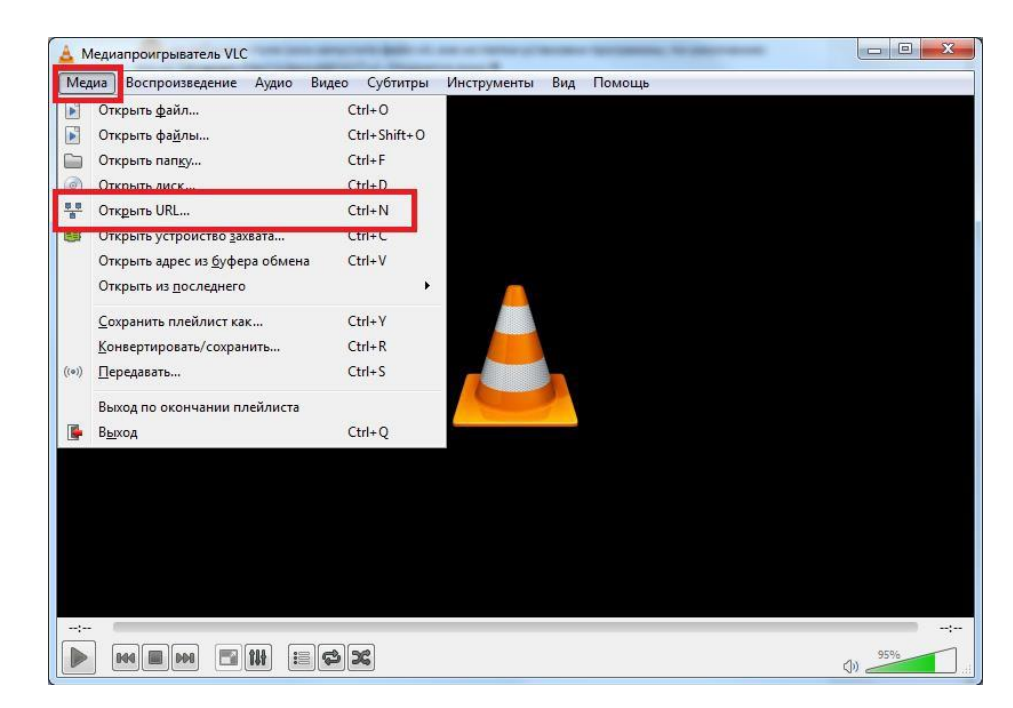

Войдите в меню «Медиа» и выберите опцию «Открыть URL…»:

## **Amatek**

В следующем окне введите RTSP адрес вашего устройства в заданном формате

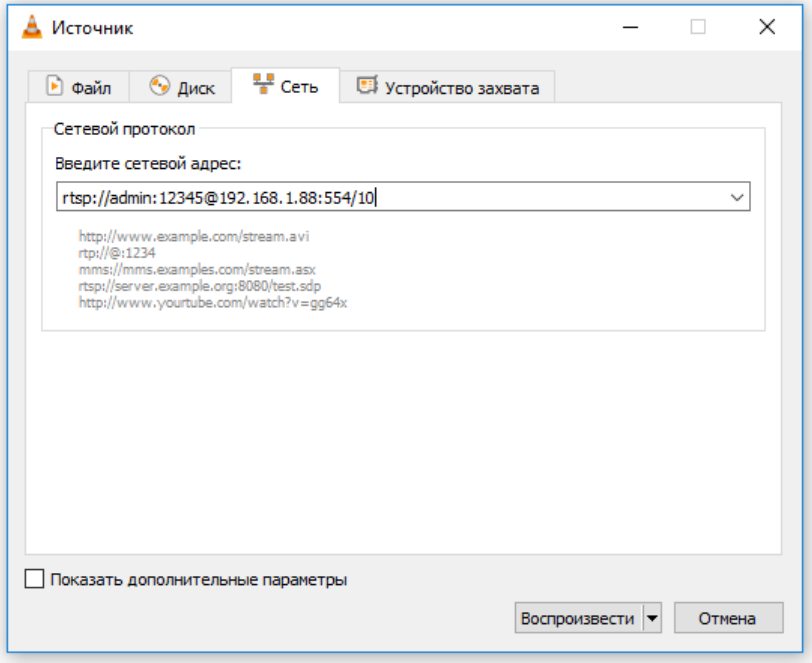

Формат адреса:

rtsp://<**login**>:<**password**>@<**xxx.xxx.xxx.xxx**>:<**port**>/<**channel**><**stream**>

Здесь:

**login** – логин пользователя (основной 0, дополнительный 1)

**password** – пароль пользователя

**xxx.xxx.xxx.xxx** – IP адрес устройства

**port** – номер порта RTSP (по умолчанию 554)

**channel** – номер канала, начиная с нуля. Пример: 1-й канал это 0, 2-й канал это 1, 11-й канал это 10

**stream** – тип потока (основной - 0, дополнительный - 1).

Примеры для видеорегистратора с IP адресом 192.168.1.88, логином пользователя admin и паролем 12345 :

- Дополнительный поток 13-го канала: rtsp://admin:12345@192.168.1.88:554/121
- Основной поток 13-го канала: rtsp://admin:12345@192.168.1.88:554/120
- Дополнительный поток 2-го канала: rtsp://admin:12345@192.168.1.88:554/11
- Основной поток 2-го канала: rtsp://admin:12345@192.168.1.88:554/10

Если все сделано правильно, вы получите отображение видео потока в окне программы «VLC media player».